111 學年度第 2 學期網路加退選課(含跨部選修)時程:

| 延修生 (含跨部選課)                             | 112年02月17日(星期五)08:30至<br>112年03月01日(星期三) 24:00 止  |
|-----------------------------------------|---------------------------------------------------|
| 應屆畢業生                                   | 112年02月20日(星期一)14:30至<br>112年03月05日(星期日) 24:00 止  |
| 一般生                                     | 112年02月20日(星期一) 18:30至<br>112年03月05日(星期日) 24:00 止 |
| 跨部選課<br>(即進修部夜間班跨選日間部或<br>- 進修部假日班二技學制) | 112年02月20日(星期一)14:30至<br>112年03月05日(星期日) 24:00 止  |

# 網路選課操作說明及注意事項

【進修推廣部(夜間班)05-2267125 分機 21313、21342】

## 一、操作說明

本校學生選課採網路加退選,若申請抵免學分者,需俟審核結果公佈後,方可上網加退選課程,加 退選步驟及注意事項如下:

(一) 提醒您!進行選課前,請先確實瞭解自己應修之科目與學分數。

(二) 請先登入「學生校務系統」後參考下列操作方式進行加退選作業。

1. 請先進入加退選系統, 操作書面如下圖

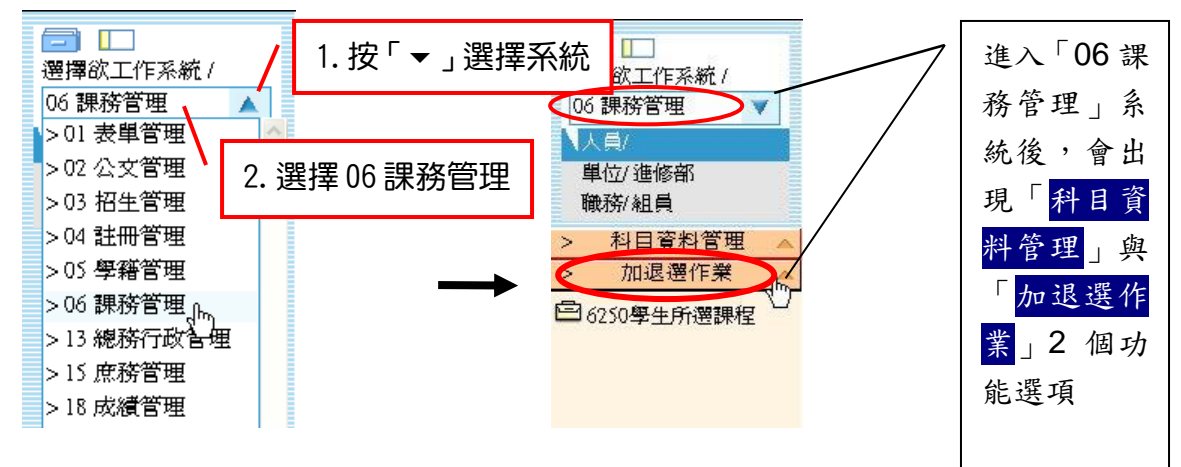

- (三) 只加選自己所屬系科課程之學生,方式有二:
	- 1. 直接進入「06 加退選作業」系統之「62C1 學生線上選課」項下,勾選要加選的科目後, 請按紅色【加選】按鈕,即可完成加選作業,操作畫面如下。

註:進入「62C1 學生線上選課」系統後,會顯示可直接加選的科目。

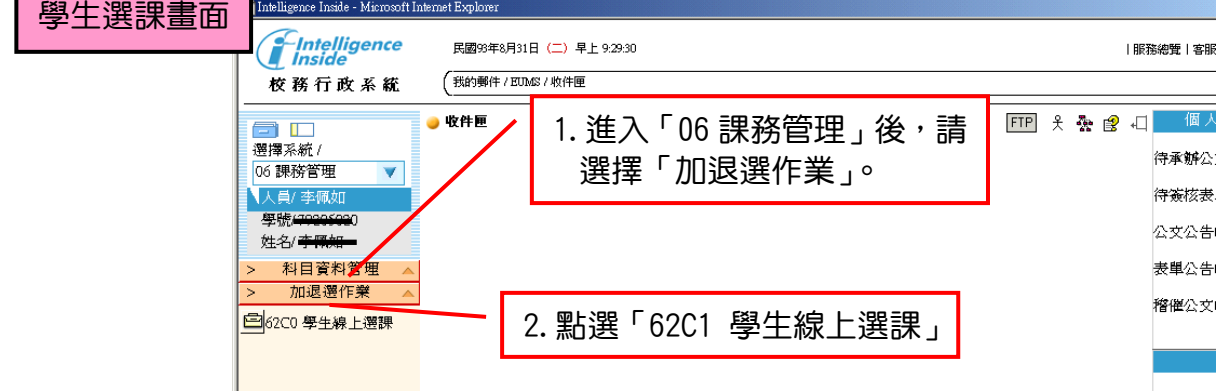

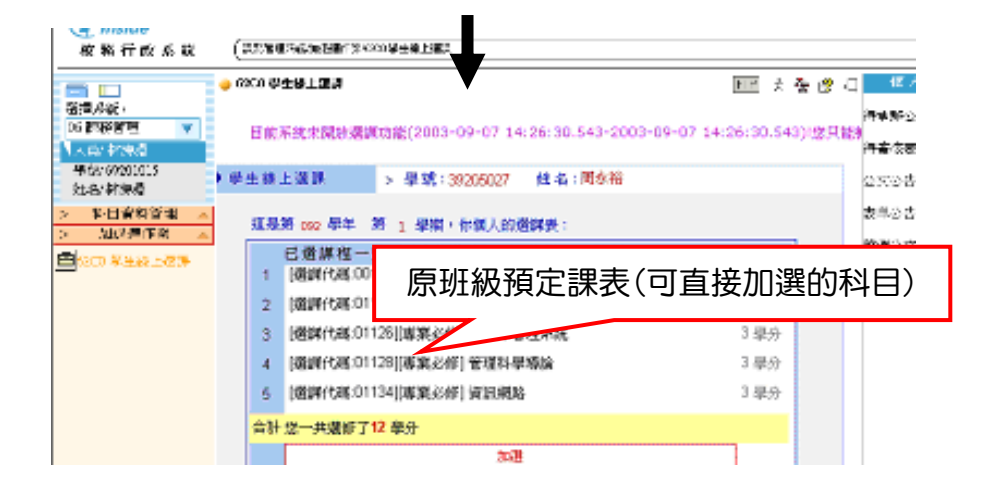

2. 選課代碼加選

(1)請先選擇「科目資料管理」系統之「6151 學生開課查詢」,查詢可選課程及代碼(5 碼)。 (2)進入「06 加退選作業」系統之「62C1 學生線上選課」項下,直接於【其他加選】欄 位輸入選課代碼,並按【確定】鈕即可完成加選。

- (四) 若須加選跨系科、學制、學部課程之學生,方式如下:
	- 1. 請先選擇「科目資料管理」系統之「6151 學生開課查詢」項目,查詢可選課程及代碼(5 碼)。
	- 2. 進入「06 加退選作業」系統之「62C1 學生線上選課」項下,直接於【其他加選】欄位 輸入選課代碼,並按【確定】鈕加選。
	- 3. 在【已選課程一覽表】中指定加選科目之抵免項目,並列印學分認可申請單(列計畢業學 分審核),於加退選期限內完成相關單位審核簽章。
- (五) 退選流程
	- 1. 退選本班必修課(人工退選)
		- (1)至進修推廣部(夜間班)領取『退選本班必修』科目申請單,系科審核後繳回進修推廣 部(夜間班)。
		- (2)退選必修科目後,才可於該必修科目時段加選其它課程。
	- 2. 退選一般課程(線上退選) 進入「06 加退選作業」系統之「62C1 學生線上選課」項下,直接於【退選】欄位輸入 要退選科目的選課代碼,並按【確定】鈕即完成退選。

### 二、大學部【通識課程】選修規定

- (一) 通識課程採取混班選課,請同學自行上網至【學生校務系統】查看當學期應選修之科目並 於期限內完成線上選課。
- (二) 已辦理抵免或已修習及格之科目,請勿重覆選修,否則將不重覆列計畢業學分。
- (三) 通識課程最低應選修 2 門通識課程(博雅通識)4 學分。

### 三、注意事項

#### **預計於 111 年 02 月 15 日(星期三)開放查詢:**

#### **(**一**)** 課表查詢(選課代碼 **5** 碼)

1.各系(科)標準課程表:

06 課務管理→科目資料管理/「6132 學生標準課程配當表」→選擇入學年→挑選本身科 系或欲查詢科系→列印。

2.各班課表:

06 課務管理→科目資料管理/「6151 學生開課查詢」→列印【可選擇 615013 集中排課 印在班級(橫式)或 615014 集中排課印在班級(直式) 】。

3.我的個人週課表:

06 課務管理→加退選作業/「62C1 學生線上選課」→列印我的週課表。

- **(**二**)** 繳費單領取
	- 延修生:請於 111 年 03 月 10 日前至「進修推廣部(夜間班)」領取繳費單並完成繳費,應 線金額可事先來電洽詢, 未依規定完成繳費手續者, 其該學期註冊及選課無效, 將自該課程加選(課)名單中剔除。
	- 一般生:加選課程【含四技共同選修:全民國防教育軍事訓練(一)~(四);需額外繳交學時 學分費;加選需使用電腦教室之課程者,該學期應繳納電腦實習費,其繳費單待 加退選課結束並繳回選課確認單後,再由進修推廣部統一發至各班,請於收到繳 費單後【一星期】內完成繳費手續,<mark>未</mark>依規定完成繳費手續者,其選課無效,將 自該課程加選(課)名單中剔除。
- (三) 忘記 SAIS 系統密碼者:請於進修推廣部(夜間班)上班時間攜帶有照證件親洽進修推廣部 (夜間班)重置。
- (四) 尚未完成『初選選修課程』或『初選所選課程未開班』之同學,請務必於上述加退選時間 內辦理加退選。(【初選結果】公告於『進修推廣部/最新公告』處)。
- (五) 如因實際修課需要,得跨部(日間部、進修推廣部假日班二技學制)、跨學制、跨系(科) 選課者,需列印出「學分認可申請書」,並送進修推廣部**(**夜間班**)**代轉各系審核(請直接 於線上選取欲抵免之科目後印出繳至進修推廣部夜間班)經原系(科)主任同意後方可修 課,惟大學部學生不得跨專科部選課。
- (六) 加退選課程時,請留意年級、學期別(科目冊數)及學分數是否正確。
- (七) 選課後所列印的學分確認單請詳加核對,確認資料正確後請簽名繳回進修推廣部(夜間 班)。
- (八) 已修過之『必修科目』欲辦理退課者,可於加退選前一週攜帶相關證明文件並填寫退課申 請書至進修推廣部(夜間班)申請辦理,並請留意切勿重覆加選已習得學分(含已抵免)之 科目。
- (九) 所選修課程皆以加退選截止後系統存檔資料為憑,請同學們務必把握加退選開放時間,逾 期恕不受理。

吳鳳科技大學進修推廣部(夜間班)註冊暨選課注意事項 第3頁